# Bank of America Consumer Data Exchange for Employers

Integration Guide for Version 2.0

October 2022

© 2016 ALL RIGHTS RESERVED Evolution1, Inc. d/b/a WEX Health. Evolution1®, WEX Health, the WEX Health logo, and WEX Health Cloud are either registered trademarks or trademarks of Evolution1, Inc. d/b/a/ WEX Health in the United States and/or other countries. This document is proprietary. No part of this document may be disclosed in any manner to a third party without the prior written consent of Evolution1, Inc. d/b/a/ WEX Health.

# Table of Contents

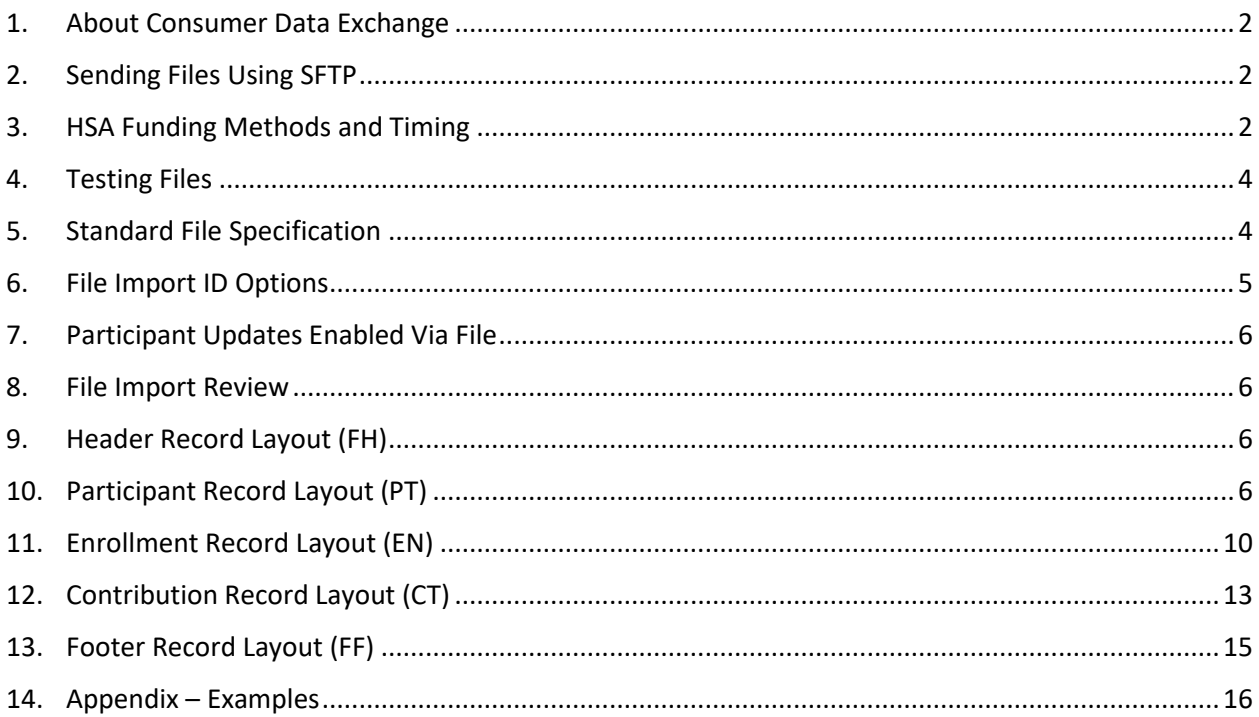

## <span id="page-2-0"></span>1. About Consumer Data Exchange

Consumer Data Exchange (CDEx) accepts and processes electronic data files containing consumer demographic (participant), enrollment, and contribution data. Consumer Data Exchange supports the receipt of both full population data sets and files containing changes only.

## <span id="page-2-1"></span>2. Sending Files Using SFTP

Files may be submitted via SFTP. Your Implementation Manager or Client Service Manager will communicate the location of this folder, the security information required to access the folder, and instructions once your file testing is complete.

## <span id="page-2-2"></span>3. HSA Funding Methods and Timing

#### **HSA Contributions via Wire**

**Wire Scenario (using Friday as payday): File to be received 2 days prior to pay date and Wire to be received 1 day prior to pay date.**

Regular Scenario:

- − File submitted Wednesday prior to 11:59pm EST with Friday as contribution date on file
- − Wire sent on Thursday
- − Apply funds to employees' accounts Friday no later than Noon EST

Holiday on Friday payday scenario:

- − File submitted Tuesday prior to 11:59pm EST with Thursday as contribution date on file
- − Wire sent on Wednesday
- − Apply funds to employees' accounts Thursday no later than Noon EST

If Company needs to send file prior to Wednesday:

- − File submitted on Monday or Tuesday prior to 11:59pm EST with Friday as contribution date on file
- − Wire sent on Thursday
- − Apply funds to employees' accounts Friday morning no later than Noon

#### **HSA Contributions via ACH Pull**

#### **HSA Pull scenarios (using Friday as payday):**

Regular Scenario:

- − File submitted Wednesday prior to 11:59pm EST with Wednesday as contribution date on file
- − HSA Funding Collection Notification generates Thursday
- − Pull funds from company bank account Friday morning
- − Apply funds to employees' accounts Friday no later than Noon EST

Holiday on Friday payday scenario:

- − File submitted Tuesday prior to 11:59pm EST with Wednesday as contribution date on file
- − HSA Funding Collection Notification generates Wednesday
- − Pull funds from company bank account Thursday morning
- − Apply funds to employees' accounts Thursday morning

If Company needs to send file prior to Wednesday

- − File submitted on Monday or Tuesday prior to 11:59pm EST with Thursday as contribution date on file
- − HSA Funding Collection Notification generates Thursday
- − Pull funds from company bank account Friday morning
- − Apply funds to employees' accounts Friday morning

#### **HSA Contributions via ACH Push**

#### **HSA Push Scenario (using Friday as payday): File to be received 2 days prior to pay date and ACH to be received 1 day prior to pay date**

Regular Scenario:

File submitted Wednesday prior to 11:59pm EST with Friday as contribution date on file

- − ACH push Wednesday with Thursday date
- − Apply funds to employees' accounts Friday no later than Noon EST

Holiday on Friday payday scenario:

- − File submitted Tuesday prior to 11:59pm EST with Thursday as contribution date on file
- − ACH push Tuesday with Wednesday date
- − Apply funds to employees' accounts Thursday no later than Noon EST

If Company needs to send file prior to Wednesday:

- − File submitted on Monday or Tuesday prior to 11:59pm EST with Friday's contribution date on file
- − ACH push Monday with Thursday date
- − Apply funds to employees' accounts Friday morning no later than Noon

## <span id="page-4-0"></span>4. Testing Files

The following best practices are recommended when testing files:

- On your initial test, ensure that the file layout is correct
- The test files should contain dummy data, not real consumer data
- Recommended: Participant (PT) and Enrollment (EN) Records provided on the same file
- The participants used on the Test Contribution File will need to be the same participants that were provided on the Test Enrollment File
- Do not submit a file with a large number of records during your testing. 15-20 participants recommended.
- Your Implementation Manager will work closely with you during file testing
- All test files should be sent via the test SFTP site during the test period
- **Do not** send test files to the live SFTP site
- Test results will be communicated to you via secure email

**Test file naming convention format suggestions**: Please use this naming convention to ensure a test file is not inadvertently processed as a production file

- Combined Participant (PT) and Enrollment (EN) Records
	- o Test\_Current Date\_Employer Code\_Employer Name\_Eligibility.txt
- Contribution Records (CT)
	- o Test\_Current Date\_Employer Code\_Employer Name\_Payroll.txt

## <span id="page-4-1"></span>5. Standard File Specification

File Formatting Basics:

- Consumer Data Exchange files are sent via the Secured File Transmission Protocol (SFTP).
- The file must be a pipe delimited ASCII (|) file. Fields within each record are delimited by the (|) character
- The file must have the extension .txt
- Each section type contains one row per record. Each is terminated with a Carriage Return/Line Feed—**Including the last record on the file, the File Footer Record.**
- In the record layout, all dates are in the format of MMDDYYYY
- Files may contain full data populations or changes only
- Files may contain different combinations of record types (Participant Record and Enrollment Record, or Contribution Records only, etc.)
- Fields have specified maximum lengths as indicted in the specifications
- No zero padding or space padding is necessary unless specified
- Negative values are allowed for all plans **except** Health Savings Accounts. Negative amounts are specified using a minus sign (-) (for example, -50.00). Contact your Client Service Manager if you have a Health Savings Account file correction.
- Dollar signs (\$) and commas are not supported for currency fields
- All fields within a record will be updated in the Bank of America platform regardless of the change if at least one field on the record is changed from the previous file submission
- Field names are not specified within the file
- The field's positions are indicated based on the pipe-delimiter
- The first record of any file must be the Header. The last record of any file must be the Footer.

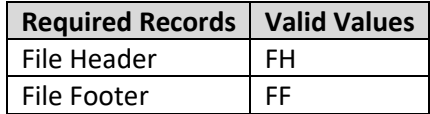

- A "Default" value indicates the value populated by the Bank of America platform if a value is not specified in the file for the field
- "Valid Values" are the available valid values for the field. Only these values will be accepted for processing of the file
- Debit cards will not be mailed outside of the US
- The file name is limited to 100 characters
- The suggested production file naming convention format is: Today'sDate\_EmployerCode\_EmployerName\_Enroll.txt
- It is recommended that that records within the file follow the order below for ease of identifying records. The contribution data is typically provided on a separate file based on payroll schedules

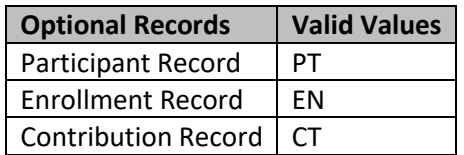

**Production file naming convention format suggestions**: Please use this naming convention to ensure a test file is not inadvertently processed as a production file

- Combined Participant (PT) and Enrollment (EN) Records
	- o Current Date\_Employer Code\_Employer Name\_Eligibility.txt
- Contribution Records (CT)
	- o Current Date\_Employer Code\_Employer Name\_Payroll.txt

## <span id="page-5-0"></span>6. File Import ID Options

Consumer Data Exchange uses the Participant File Import ID field as the key indicator to uniquely identify a participant when creating or updating records in the Bank of America platform. There are two options to populate the Participant File Import ID:

- Employer Employee ID (Default)
- Social Security Number (SSN)

The Participant File Import ID may be configured per employer.

Each time a record is sent using Consumer Data Exchange the Participant File Import ID will be used to determine if the participant exists in the Bank of America platform.

- If the Participant File Import ID is not found by looking up the same value for the field used for the Participant File Import ID, then the participant will be added as a new participant to the system.
- If an existing participant record is found that matches the value provided in the Participant File Import ID, then the participant record will be updated with the data fields provided on the file.

**Note:** Selection of which value to use as your File Import IDs, and then correctly using this value going forward, is critical to your ability to successfully process data using Consumer Data Exchange. If the ID provided matches an existing record in the Bank of America platform the record is updated. If no match is found, a new record is inserted. **Incorrect usage may result in duplicate records of the same participant.**

# <span id="page-6-0"></span>7. Participant Updates Enabled Via File

Certain fields are disabled for update via the Consumer Portal for existing participants in the Bank of America platform. The following fields are **only** available for update via file or through the Employer Portal unless specifically requested otherwise.

- First name
- Middle Initial
- Address
- Date of Birth

• Last Name

**Note:** Participants will be able to update their email address on the Consumer Portal. If you would prefer your participants to be able to make any additional updates, contact your Implementation Manger or Client Service Manager for assistance.

## <span id="page-6-1"></span>8. File Import Review

Once a file has successfully imported, it is the responsibility of the employer and/or vendor to review the file import results and correct any necessary errors\*. If an error appears on the Results Report, this means the line did not process/import into the system and will require corrections and for the data to be resent. Note, only the line(s) that have an error message were impacted, not the entire file.

#### **\*During file testing, you will be assisted with file errors by a technical resource from Bank of America.**

# <span id="page-7-0"></span>9. Header Record Layout (FH)

Header Record (FH) is required for each file that is sent via SFTP. The Header record must be the first record in the file. The purpose of this record is to identify the file for processing, the administrator sending the file, the employer, and the date with which the file is associated.

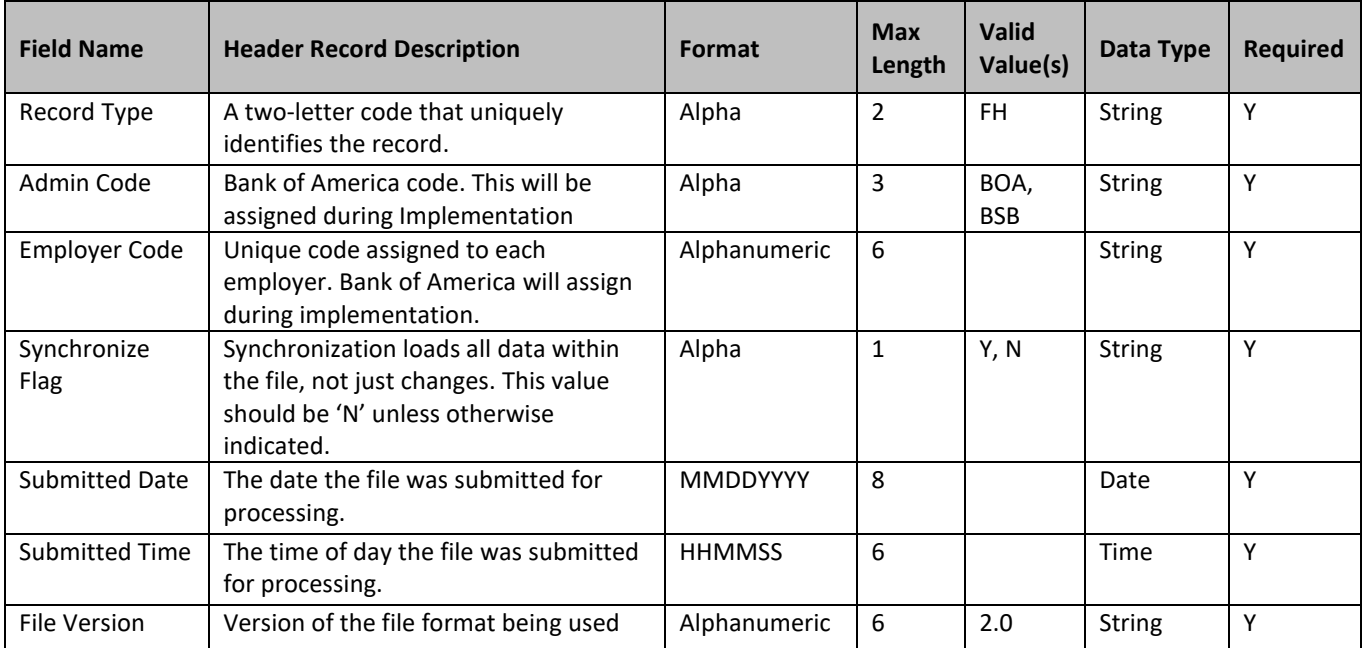

Below are the complete FH specifications.

**Example:** FH|BOA|ABC123|N|01012016|081210|2.0

## <span id="page-7-1"></span>10. Participant Record Layout (PT)

Following is the complete Participant record showing the layout of all information maintained by the Bank of America platform. The PT record is used to communicate the employees' demographic information to build their profile within the Bank of America platform. We recommend only sending data for participants that will also be included on the Enrollment File.

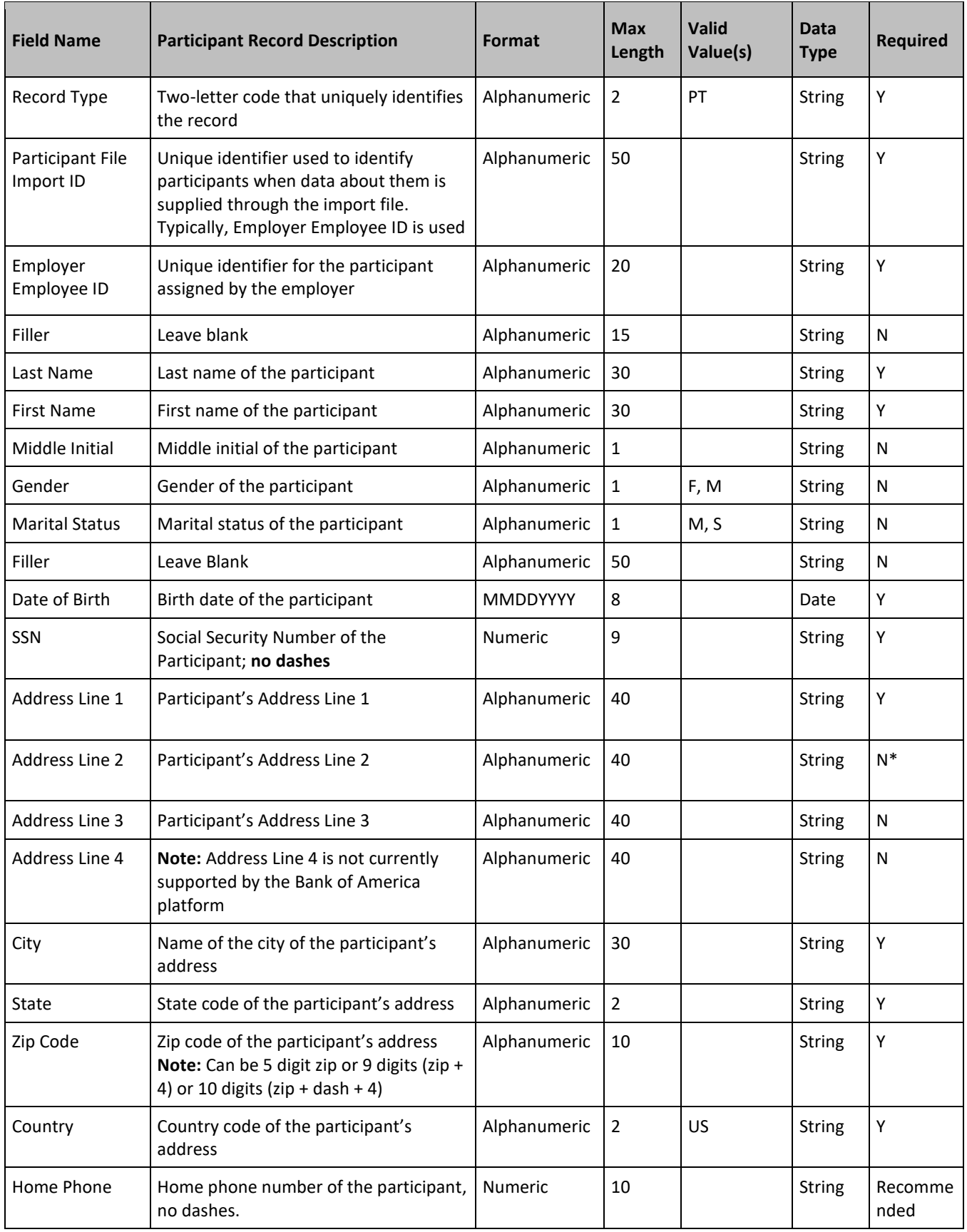

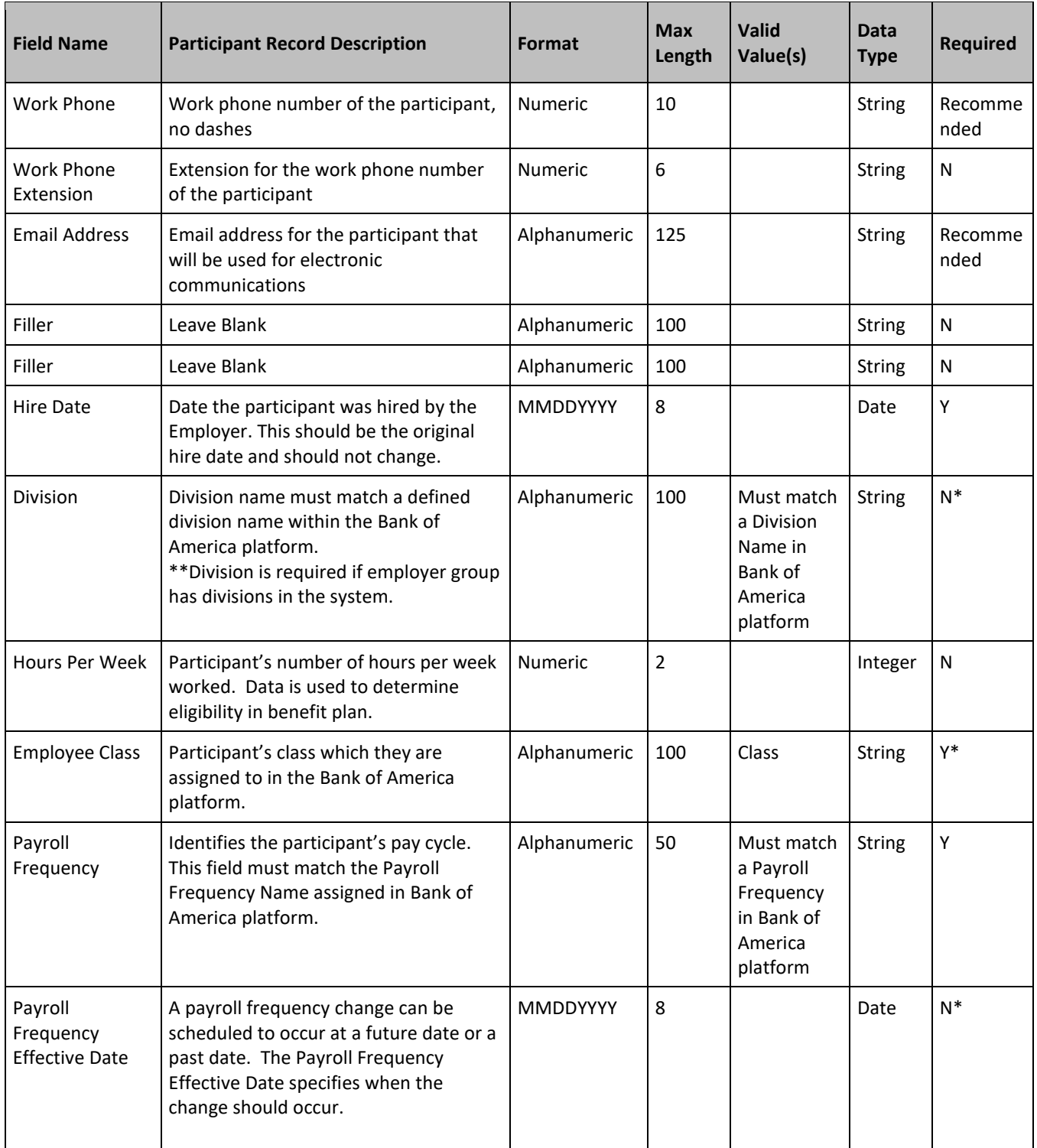

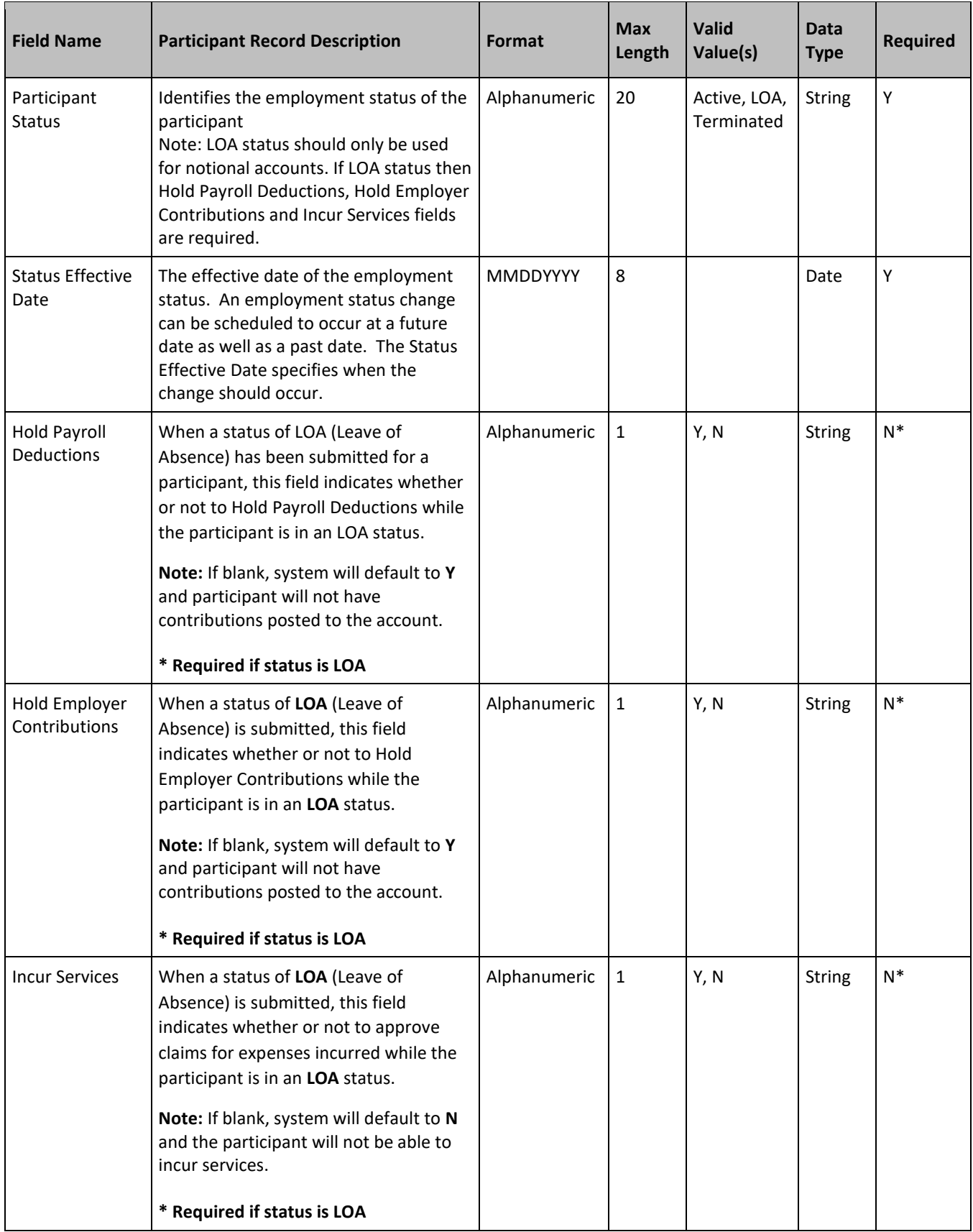

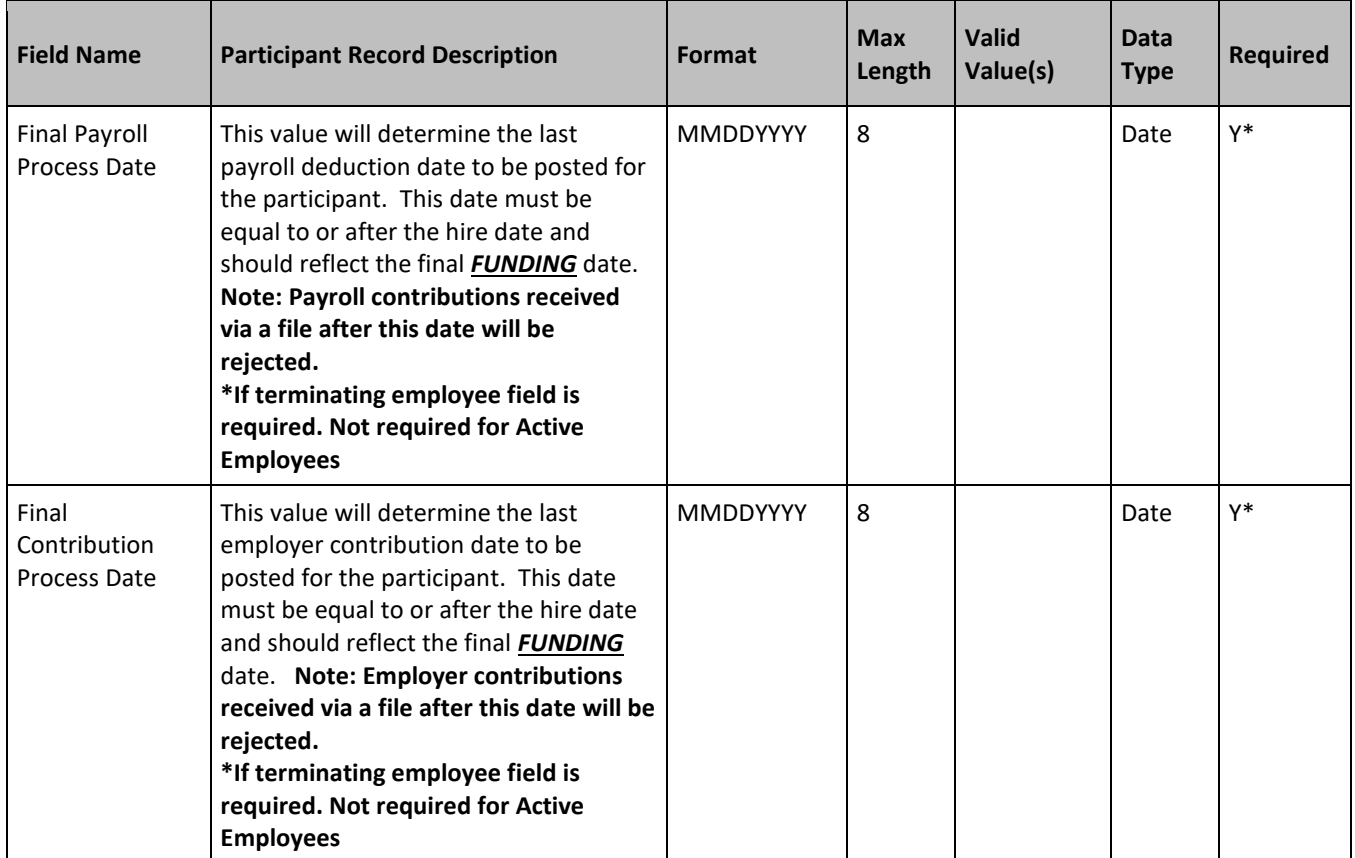

#### **Example:**

PT|0012345|0012345||Sample|Joe|||||11151965|111222333|100 Main

St||||Anytown|MN|55555|US|5553334444|4444444444||jsample@sampleemail.com|||08161996|| |Class|Payroll||Active|11161996|||||

## <span id="page-11-0"></span>11. Enrollment Record Layout (EN)

Following is the complete Enrollment record showing the layout of all information maintained by the Bank of America platform. The Enrollment record is used to communicate enrollments for each participant. If a participant has multiple enrollments, an enrollment record row will be sent for each enrollment.

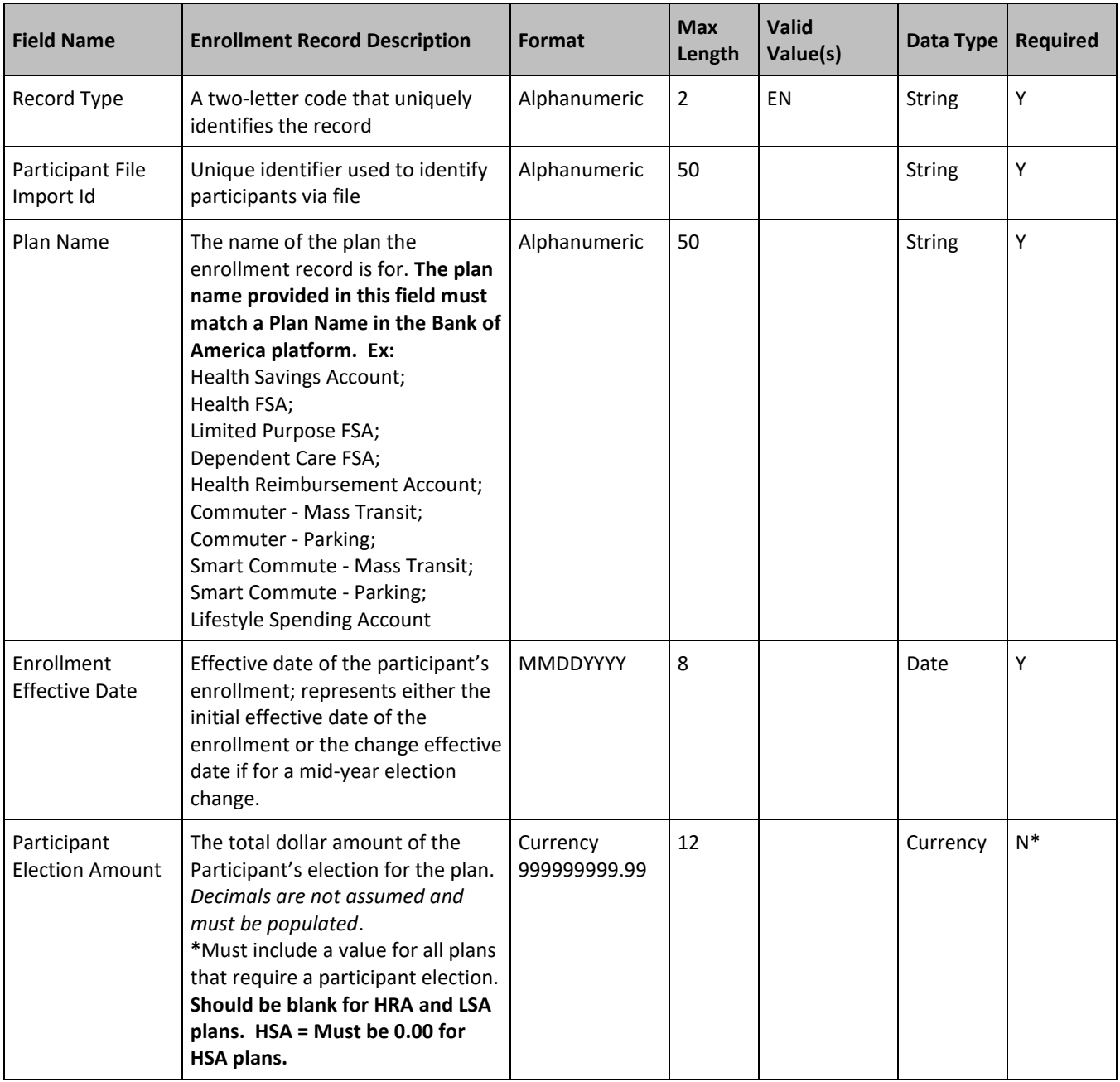

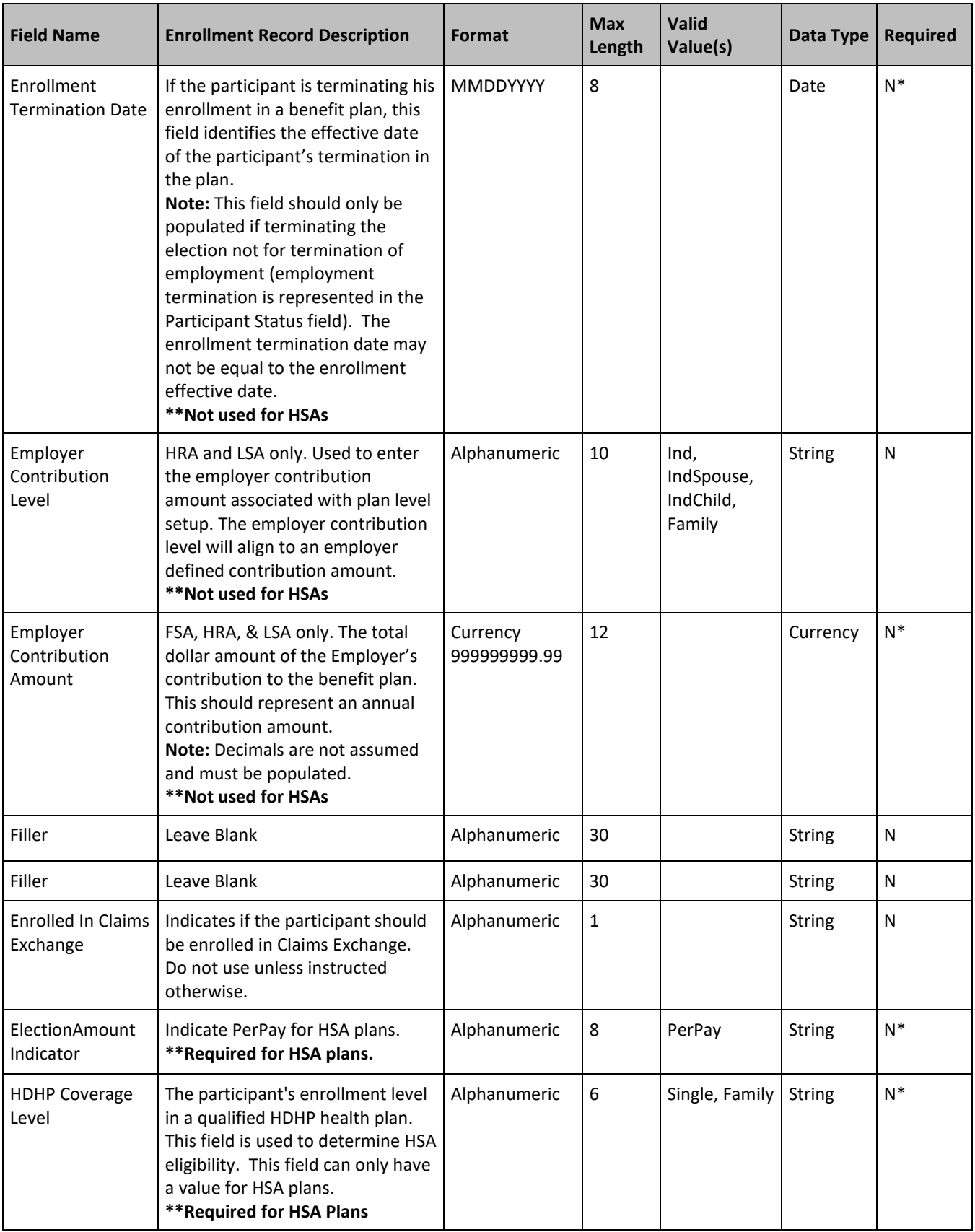

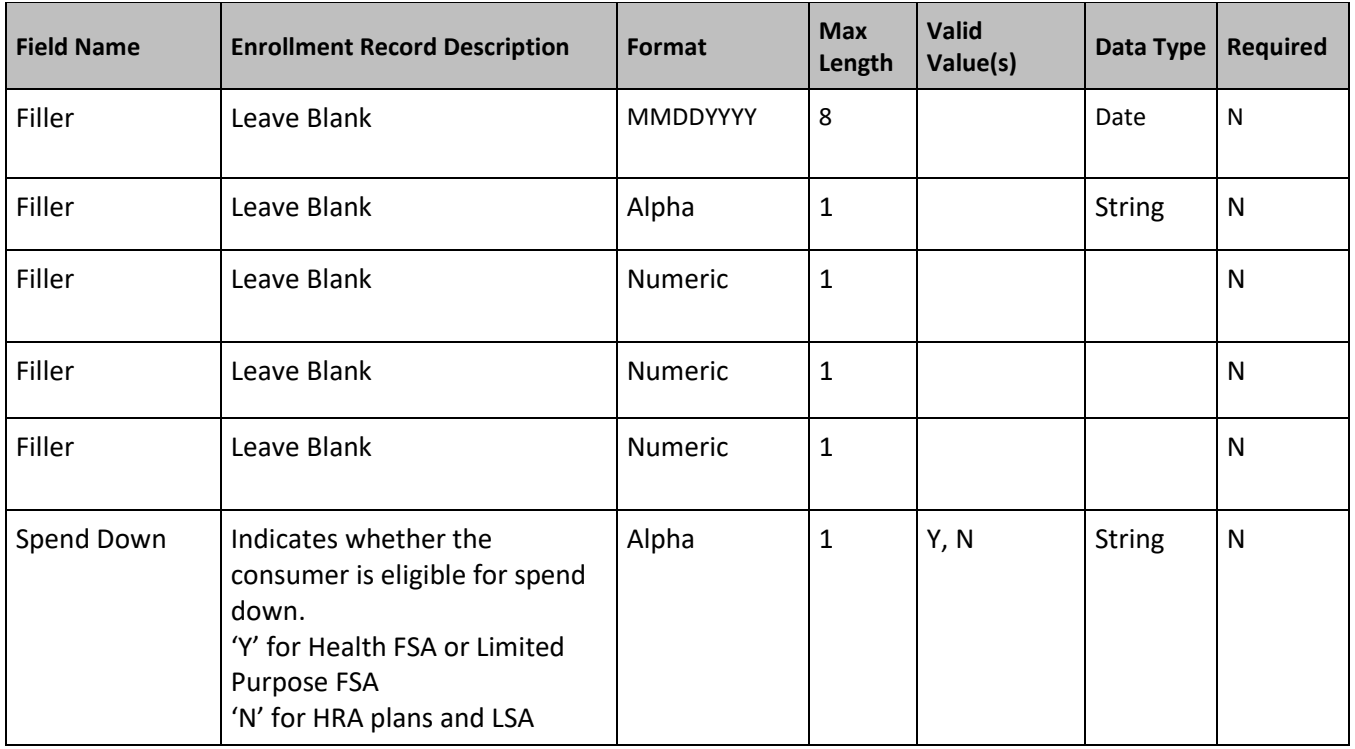

#### **Example:**

EN|0012345|Health Savings Account|07012013|0.00|||||||PerPay|Family|||||

# <span id="page-14-0"></span>12. Contribution Record Layout (CT)

Following is the complete Contribution record showing the layout of all information communicated to the Bank of America platform. The Contribution record is used to communicate contributions made by either the participant or the employer that need to be posted to a specific benefit plan account. Participant payroll deductions and employer contributions must be sent as two separate contribution records.

**Note:** FSA & HRA Plans - No employer contributions should be sent for plan configured to fund the participant's account 100% on the plan year start date as those funds will be automatically credited to the account when the plan year initializes. Employer Contributions should be sent on the file for any other schedule configuration (Ex. Monthly, Custom, Pay Frequency based).

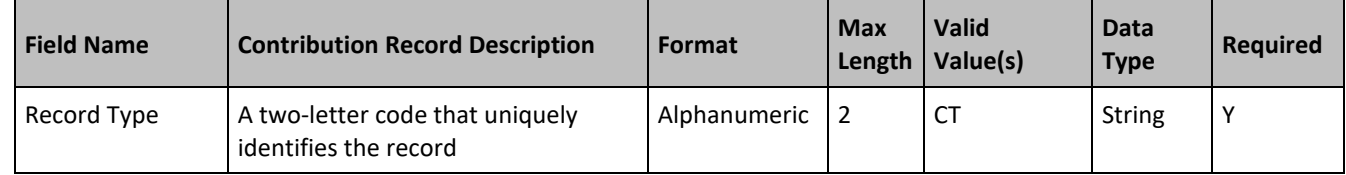

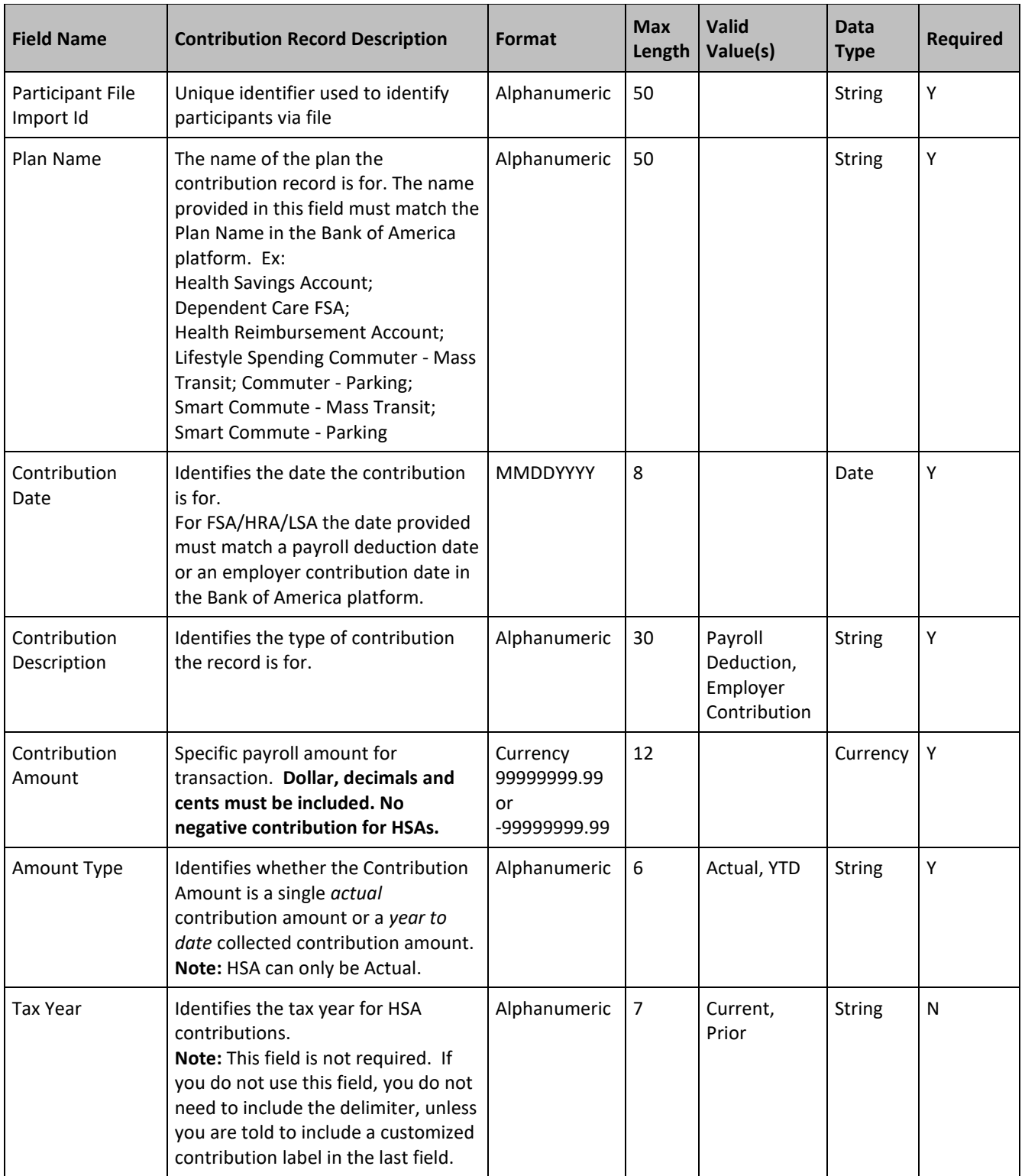

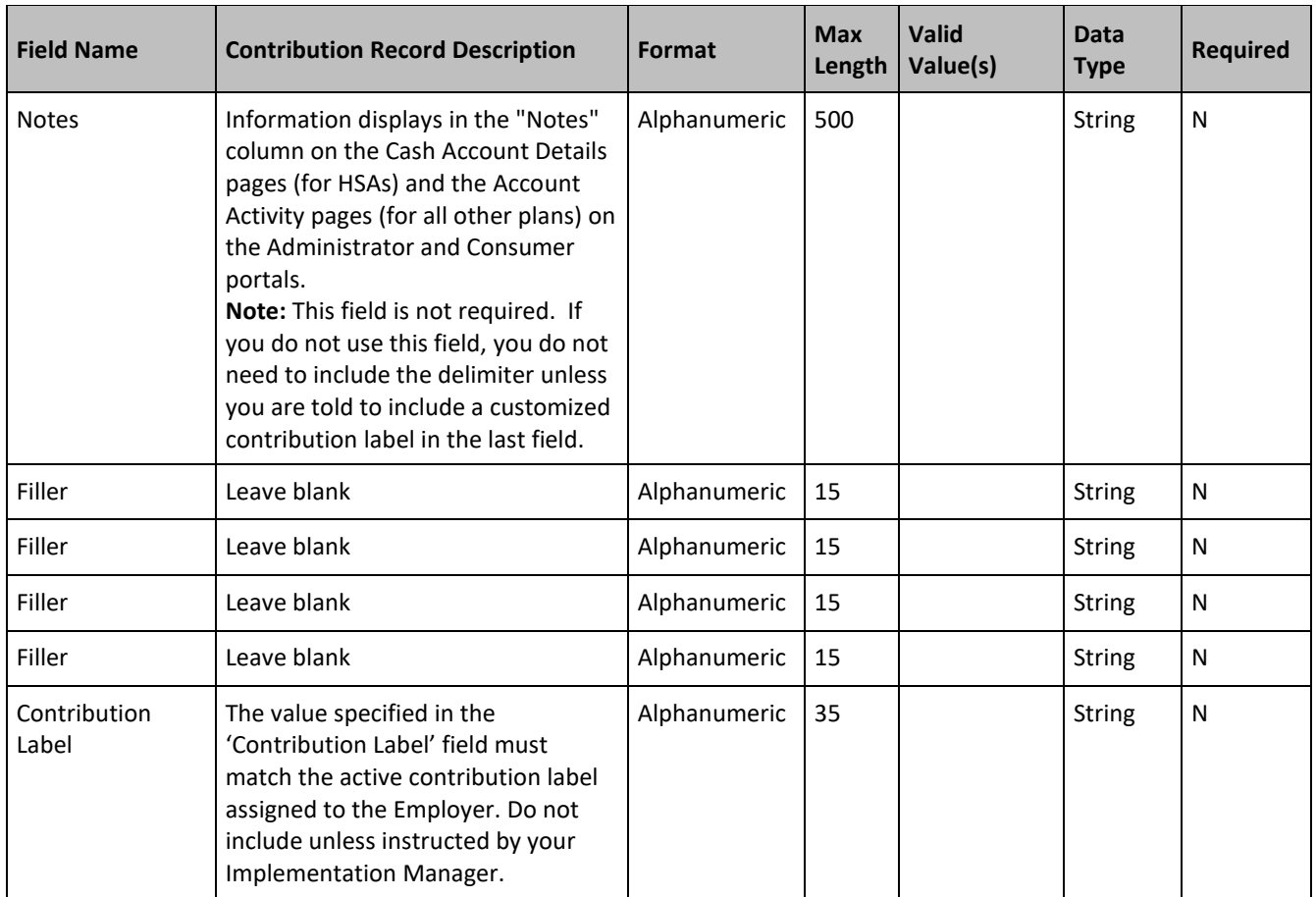

#### **Examples:**

CT|0012345|Health Savings Account|01012016|Payroll Deduction|150.00|Actual||||||| Contribution Label

CT|0012345|Health Savings Account|01012016|Employer Contribution|100.00|Actual|||||||Contribution Label

CT|0012345|Health Savings Account|01012016|Employer Contribution|100.00|Actual|

**Note:** Negative amounts are not allowed for Health Savings Accounts. Contact your Client Service Manager if you have a Health Savings Account file correction.

# <span id="page-16-0"></span>13. Footer Record Layout (FF)

Footer records are required for each file that is sent. The footer record must be the last record in the file. The purpose of this record is to identify the type of record being sent, the client sending the file, the record count, and the date with which the file is associated.

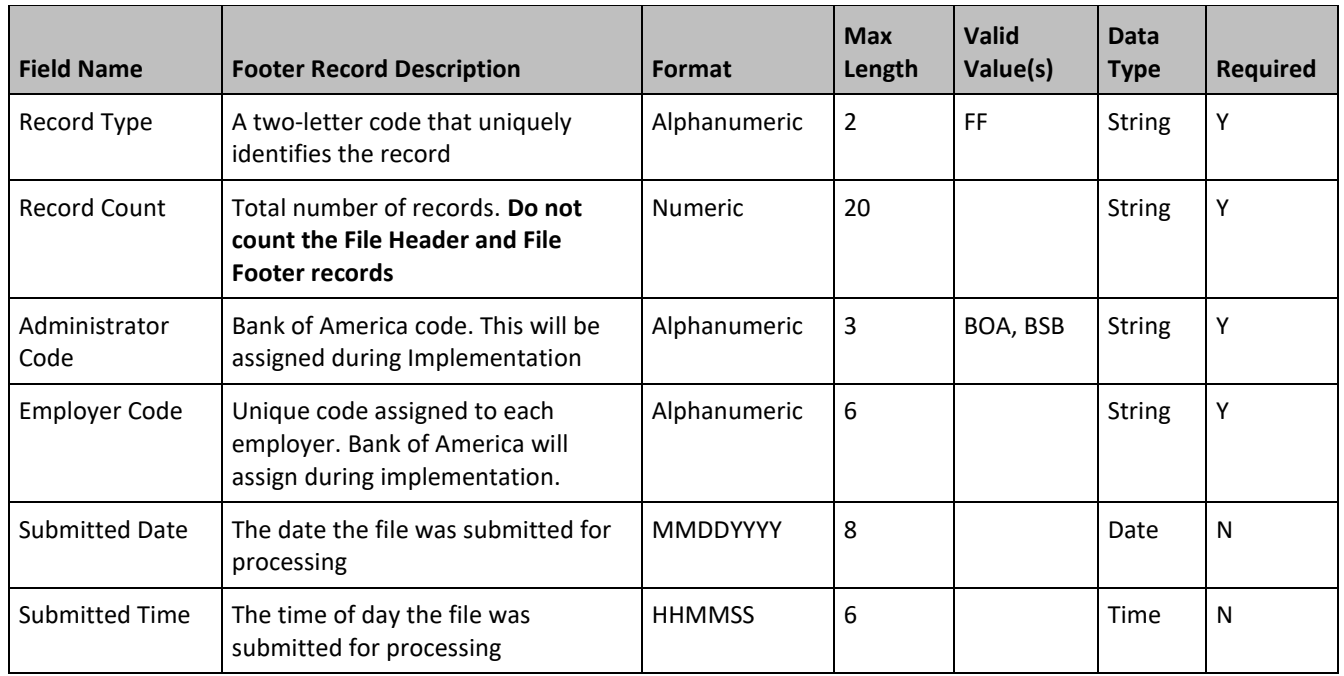

#### **Example**: FF|4|BOA|ABC123|01012016|102450

## <span id="page-17-0"></span>14. Appendix – Examples

The following examples illustrate common participant changes sent via Consumer Data Exchange.

#### A.1 Payroll Frequency Change

Participant A is changing from a Bi-Weekly (B26) payroll frequency to a Monthly (M) payroll frequency effective 5/1/2016.

#### **PT|123456|123456||Sample|Joe|||||08121968|854215632|123 1st Ave S |Anytown|MN|55441|US|||||||01012004|||Class|Monthly|05012016|Active|01012011|||||**

A.2 Leave of Absence

Participant A is starting a leave of absence on 6/1/2016. Payroll deductions will be held while Participant A is on LOA, but he will still be eligible for employer contributions. Additionally, Participant A will be eligible for claims incurred while he is on LOA.

#### **PT|123456|123456||Example|File|||||08121968|854215632|13 1st Ave S||||Fargo|ND|58102|US|||||||01012004|Division||Class|Monthly|05012011|LOA|06012016|Y| N|Y||**

#### A.3 Participant Termination

Participant B has terminated her employment as of 3/1/2016. Her final payroll deduction was on 2/25/2016, and her final employer contribution was on 2/1/2016.

#### **PT|123456|123456||Sample|Participant|||||06151978|954215632|13 31st Ave S||||Fargo|ND|58103|US|||||||01012008|Division||Class|Bi-Weekly||Terminated|03012016||||02252016|02012016**

A.4 Enrollment Termination

Participant C is terming her Health FSA election as of 6/1/2016.

#### **EN|123456|Health FSA|01012016|5000.00|06012016||||||||||||**

**Note:** If a participant was enrolled in error, please contact your Client Service Manager to have the election removed.

A.5 Status/Election Change

Participant A is increasing his Health FSA election to \$2000.00 effective 8/1/2016 due to a status change.

#### **EN|123456|Health FSA|08012016|2000.00||Family|1200.00||||||||||**

A.6 Voiding Enrollments

If a participant needs to be removed from the system entirely, please work with your Implementation Manager or CSM.